# **Capability analysis**

#### Menu: | QCExpert | Capability

This module computes the capability index,  $c_p$  and the performance index,  $p_p$ , based on data and user-specified limits. Additional values, like ARL are given as well. The module allows for onesided specifications as well as for asymmetric (non-normal) distribution.

### *Data and parameters*

Measured values of the quality characteristics of interest are entered as data. The module expects that the data are in one column. Target value has to be specified in the Dialog panel. In addition, at least one of the specification limits has to be entered (LSL, *Lower Specification Limit* or USL, *Upper Specification Limit*). In the *Columns* field, data column is selected. One can specify, whether all data, marked data, or unmarked data will be used for computations in the *Data* field. In the *Plots* field, graphical output requests are to be specified. List of available plots appears in the paragraph [0](#page-4-0) below.

When only one specification limit is defined for the process under control (no matter whether lower or upper), it is entered in the dialog panel, while the field for the other limit is left blank. A desired *Confidence level* can be specified as well. It is used subsequently for calculation of confidence interval, capability and performance indexes. *Cp limit* is the value, below which we consider the process as being not capable. In the Protocol output, all index values and their confidence interval limits smaller than *Cp* are marked in red. Usually, 1 is selected for *Cp*.

If the *Classical indexes* field is marked, classical capability and performance indexes: *cp*, *cpk*,  $c_{pm}$ ,  $p_p$ ,  $p_{pk}$ ,  $p_{pm}$  are computed, together with additional characteristics. Definitions of these indexes are shown below. When only one specification limit is specified, classical indexes are not computed. Then, one has to mark the *General indexes* selection – and the  $c_{pk}$ <sup>\*</sup> index (based on probabilistic grounds) is computed. This generalized index can be used for one-sided specification limit or asymmetric data, violating the usual normality assumption. (Distributional normality test can be found in the *Elementary statistics* module. If the *Asymmetric data distribution* selection is checked, the software allows for a possibility that the data come form asymmetric (skewed) distribution. The  $c_{pk}^*$ calculation is then adjusted via preliminary application of the exponential transformation of the data. Quantile function  $F^{-1}$  value (needed during  $c_{pk}^*$  calculations) is computed after the transformation. Warning: if the *Asymmetric data distribution* selection is not checked, the software goes straight ahead and uses "forcefully" normal model, even though the true data generating distribution is not normal. Hence, if one is not sure about distributional symmetry, it is a good strategy to leave the selection checked. Further detail about properties and motivation of the exponential data transformation can be found in the manual for the Transformation module. If the data are not normal, classical indexes commonly give unrealistically optimistic impressions. They often overestimate true values (although they can be underestimate as well). Hence, if the data are not approximately normal, the classical indexes should not be used.

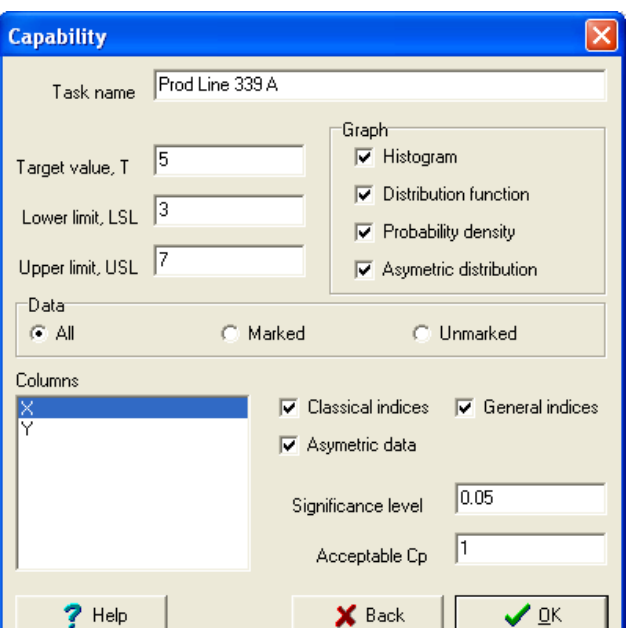

**Fig. 1 Dialog panel for Capability**

$$
c_p = \frac{USL - LSL}{6\sigma_C}, \ c_{pk} = \frac{\min(USL - \bar{x}, \bar{x} - LSL)}{3\sigma_C}, \ c_{pm} = \frac{(USL - LSL)}{6\sqrt{{\sigma_C}^2 + (\bar{x} - T)^2}}
$$

$$
p_{p} = \frac{USL - LSL}{6\sigma_{p}}, \ p_{pk} = \frac{\min(USL - x, x - LSL)}{3\sigma_{p}}, \ p_{pm} = \frac{(USL - LSL)}{6\sqrt{\sigma_{p}^{2} + (x - T)^{2}}}
$$

$$
\sigma_{C} = \sqrt{\frac{1}{n-1} \sum_{i=1}^{n} [x_{i} - x]^{2}}, \ \sigma_{P} = \frac{1}{d_{2}} \frac{\sum_{i=1}^{n} |x_{i} - x_{i-1}|}{n-1}, \quad kde d_{2} = 1.128
$$

$$
p_{zm} = F_{N} \left( \frac{x - LSL}{\sigma_{C}} \right) + 1 - F_{N} \left( \frac{USL - x}{\sigma_{C}} \right)
$$

$$
ARL = 1/p_{zm}
$$

$$
c_{pk}^{*} = -\frac{1}{3} F^{-1} \{1/ARL\},
$$

where  $F<sup>-1</sup>$  is the inverse function to the distribution function (or the quantile function) for the normal distribution.

*Remark:* Because the estimate is generally not equal to the true value, it is more appropriate not to concentrate only on the point estimate, but to consider associated confidence interval as well. A particular, rater more conservative strategy is typically suggested: behave as if the true the lower confidence interval limit was equal to the true index value. Remember that, for instance if the index comes out as  $c_p$ =1.001 with associated confidence interval stretching from 0.8 to 1.2, that the process is very likely not capable  $(c_p<1)!$  If the index comes out as  $c_p=1.2$ , with the confidence interval ranging from 1.0 to 1.4, it is very unlikely that the process is not capable.

# *Protocol*

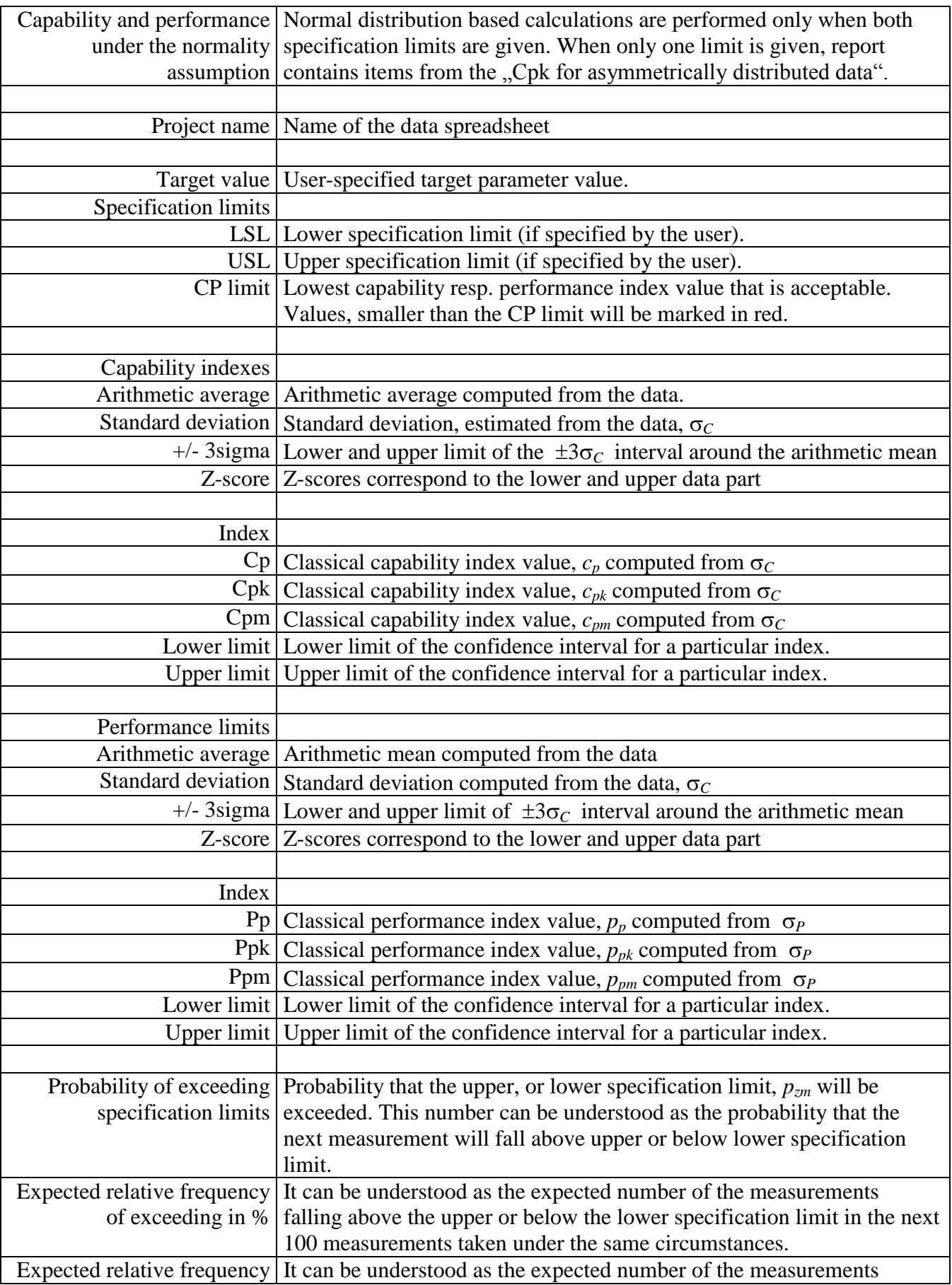

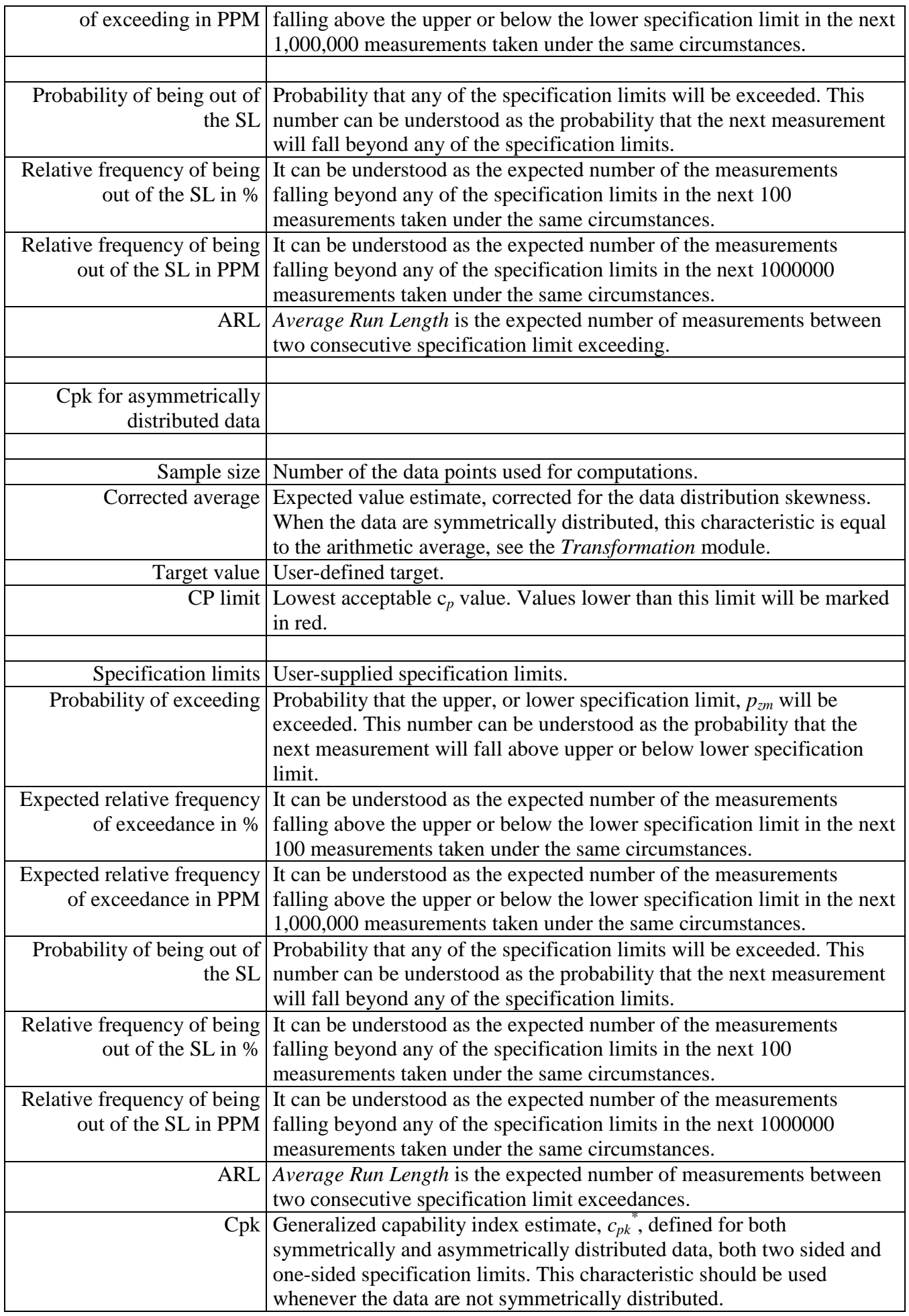

## <span id="page-4-0"></span>*Graphs*

The capability module provides four plot types: three show density and one distribution function. The first three plots, that is: Histogram, Distribution function and a Density are plotted only when the *Classical indexes* selection is checked. The last plot: Density of the transformed data is plotted only when the *General index* selection is checked.

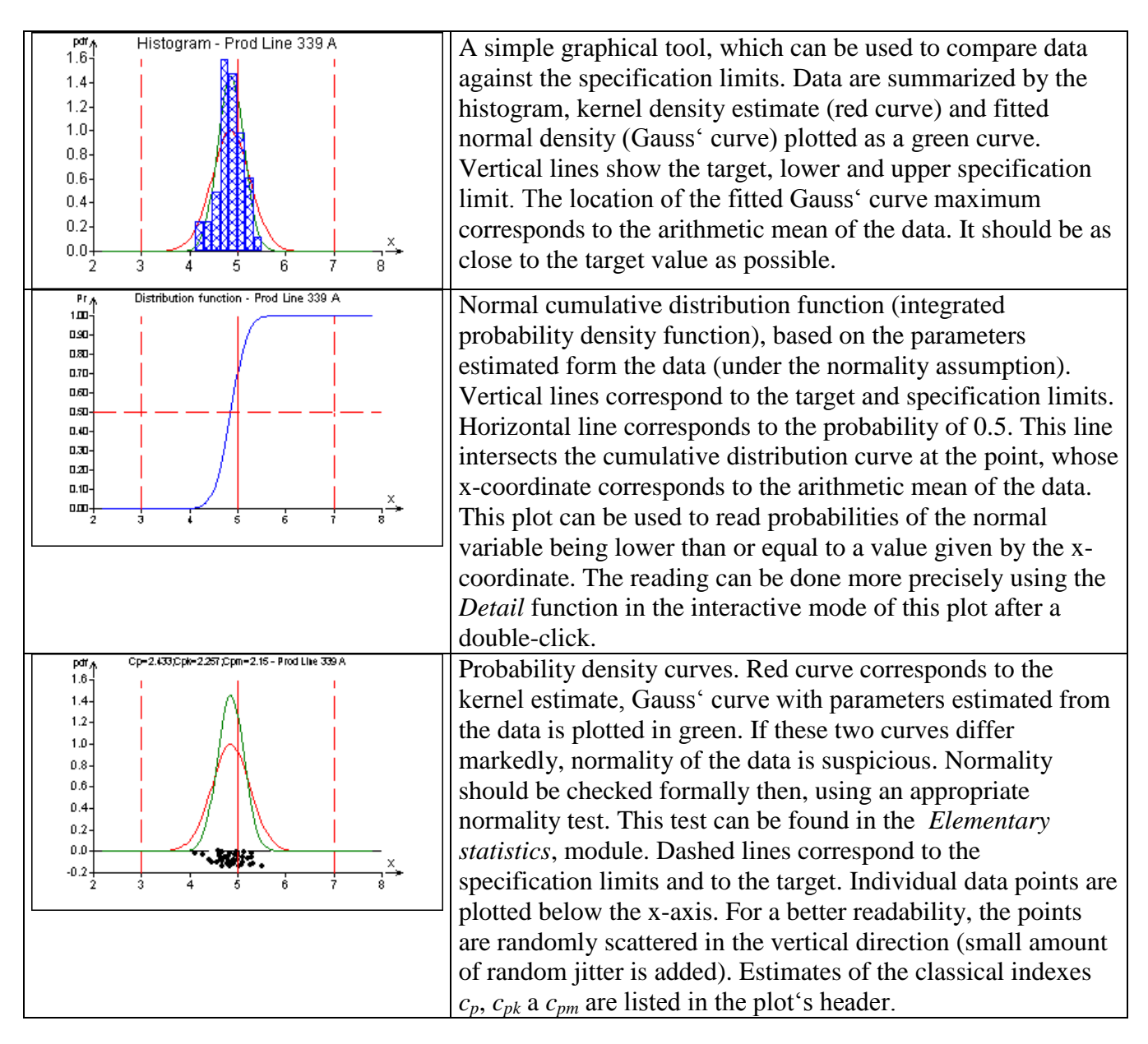

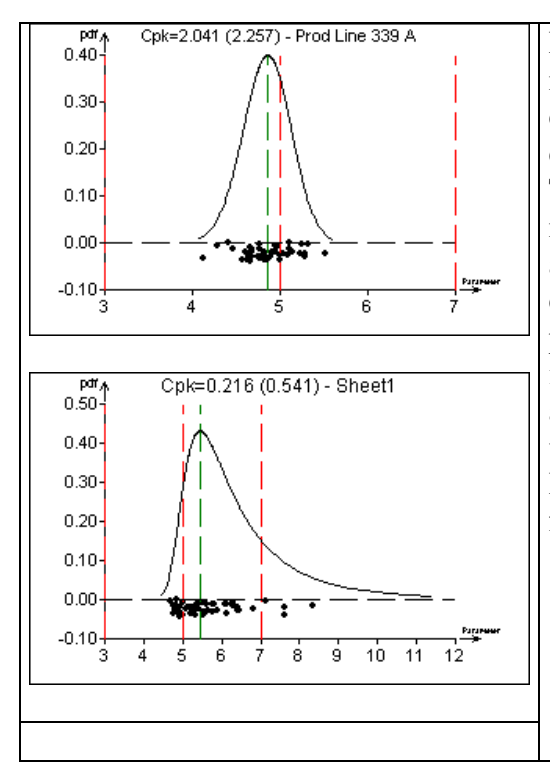

Probability density curve for the transformed data. The meaning of the plot is very similar to the previous one. The density is estimated via the exponential transformation. More details about the transformation can be found in the Transformation module. If the *Asymmetric data distribution* is not checked before the calculations, transformation is not used and normal density curve is plotted. Asymmetry of the data distribution can be checked graphically by inspection of the probability density curve on this plot. The  $c_{pk}^*$  index estimate is listed in the plot's header. When both specification limits are given, the classical  $c_{pk}$  index is listed in parenthesis as well. If the two values differ markedly,  $c_{pk}$ <sup>\*</sup> should be used. Illustrative examples on the left panel here show curve shapes for symmetric and asymmetric data distributions.